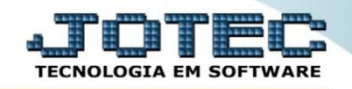

## **PREVISÃO DE MOVIMENTOS FABRICAÇÃO ETREPMVFB**

*Explicação: Provisiona em tela as movimentações e reserva para produções de determinados produtos.*

## Para realizar esta consulta, acesse o módulo: *Estoque***.**

| Menu Geral - JOTEC - 0000098.00 - 1136 - Mozilla Firefox                                                                                         |                    |                                              |                        |                        |                                                                                                    |
|----------------------------------------------------------------------------------------------------|--------------------|----------------------------------------------|------------------------|------------------------|----------------------------------------------------------------------------------------------------|
|                                                                                                    |                    |                                              |                        |                        | @ 172161.28/cqi-bin/jotec.exe?ERRO=8ABV=S+U+P+O+R+T+E8(C999=JOTEC8(C002=8RAZSOC=SUPORTE++JOTEC8(USUAR=TECNICO8LP_PORTA_SE=sistema.jotec.com.br%3A80788uidd=suporte&dir=MATRIZ8LBANCO_LOCAL=cont058LIP_LOCAL=172.16.1.288/STAT |
| <b>Suporte Eletrônico</b>                                                                                                    |                    |                                              |                        |                        | <b>TECNOLOGIA EM SOFTWAR</b>                                                                                                    |
| <b>Sistemas</b><br><b>Faturamento</b><br>Serviços                                                                                                | <b>Faturamento</b> | <b>Servicos</b>                              | <b>CRM - SAC</b>       | <b>Telemarketing</b>   | $\bullet$<br>Acesso Rápido<br><b>Ativo Fixo</b><br>Inventário do ativo fixo                                                                                                    |
| <b>CRM - SAC</b><br>Telemarketing<br><b>EDI</b><br>Mala Direta                                                                                   | <b>EDI</b>         | <b>Mala Direta</b>                           | <b>Estoque</b>         | <b>Compras</b>         | <b>ELPR</b><br>Entradas<br><b>Estoque</b>                                                                                                    |
| PDV<br><b>Estoque</b><br>Compras<br><b>ELPR</b>                                                                                                  | <b>ELPR</b>        | Produção                                     | Gerenc. de<br>projetos | <b>Contas a Pagar</b>  | Implantação prods. nos locais<br>Itens de terceiros<br>Produtos p/ vendas                                                                                                    |
| Produção<br>Gerenc. de projetos<br>Contas a Pagar<br>Contas a Receber<br><b>Bancos</b><br><b>Fluxo de Caixa</b><br>Centro de Custo<br>Exportador | Contas a Receber   | <b>Bancos</b>                                | <b>Fluxo de Caixa</b>  | <b>Centro de Custo</b> | Produtos p/ compras<br>Produtos<br><b>Fluxo de Caixa</b><br>Previsão financeira                                                                                                    |
|                                                                                                    | <b>Exportador</b>  | <b>Gestor</b>                                | <b>Importador</b>      | <b>Auditor</b>         | <b>Faturamento</b><br>Gera NE-F<br>Pedido                                                                                                    |
| Gestor<br>Importador<br><b>Auditor</b><br>ø<br>ø<br><b>Filiais</b>                                                                               | <b>Filiais</b>     | <b>Estatísticas &amp;</b><br><b>Gráficos</b> | <b>Fiscal</b>          | Contabilidade          | Empresa<br><b>Mala Direta</b><br>Gera arquivo para editor de texto                                                                                                    |
| <b>SUPORTE JOTEC</b>                                                                                                    |                    | <b>TECNICO</b>                               | 09/11/2015             | <b>MATRIZ</b>          | 钊<br>Sair                                                                                                    |

Em seguida acesse: *Consulta > Previsão de movimentos fábrica.*

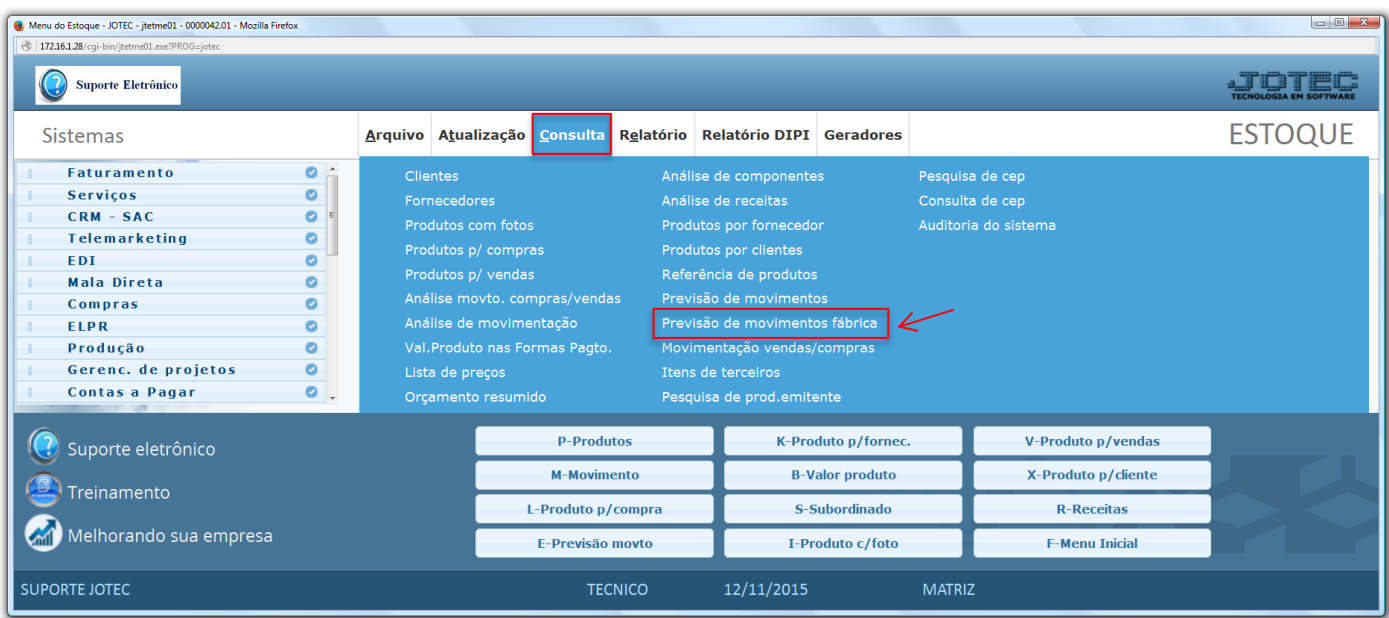

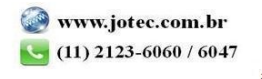

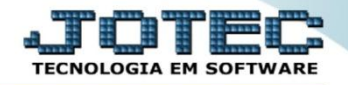

 Na tela seguinte, basta informar o *(1) Produto* a ser analisado, a *(2) Data (Inicial e final)* a ser considerada e clicar no ícone do *"Binóculo".*

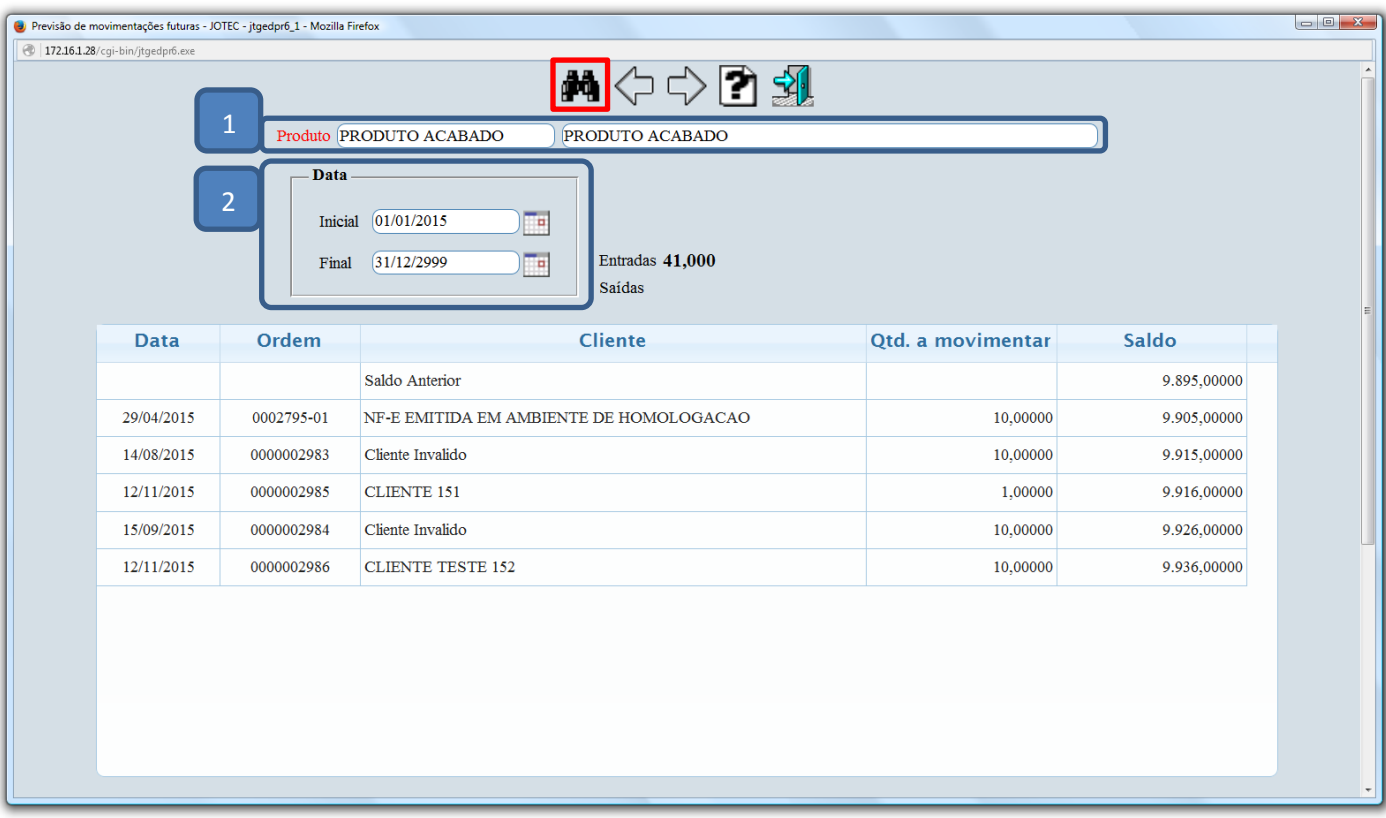

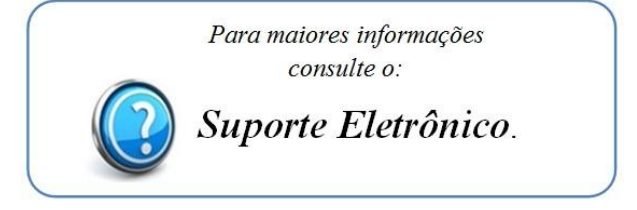

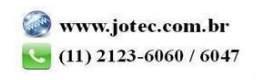